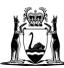

Government of **Western Australia** Department of **Finance** 

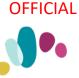

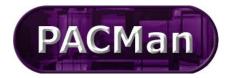

Quick Reference Guide This QRG aligns with the Project Management Framework

# 4.3.12 Construction Contract Adjustment

# **Superintendent's Representatives Instructions**

To lodge an Adjustment, you will need to complete the Construction Contract Adjustment Process; your Contract Manager will have created the process for you. If the process is not available, please contact your Contract Manager.

If you have multiple Adjustments to lodge at one time, at your Contract Manager's discretion, you may use a single process to do this.

Once the first Adjustment Process has been initiated you will receive a task notification like the one displayed below (this notification will be sent to both your work email and your PACMan inbox). Within the email there will be a link to access the Adjustment Claim process via PACMan.

| Message:     |                                                                                                    |
|--------------|----------------------------------------------------------------------------------------------------|
| Contract Num | per: Contract No                                                                                                    |
|              | me: Contractor / Project No / Project Name / Works Description / Contract No                                                                              |
| Task Na      | me: 4.3.12 Agency Name > Adjustment Claim 1 > Link Process to Contract - search in ENTITY field @ Top of Screen<br>has been completed by Project Manager. |

The process can also be accessed via the Contracts Module; to do this:

1. Expand the Contracts Module and go to the Contracts List

| ×        | CONTRACTS      |  |
|----------|----------------|--|
| <u> </u> | Contracts      |  |
| [        | Contracts List |  |
|          | View/Edit      |  |

2. **Search** for your contract from the list or search by the contract Name or Number via the search text field. **Select** your contract by highlighting it.

| Contract List          |                       |                   |
|------------------------|-----------------------|-------------------|
| Search Text: 21588467  | Search Clea           | ır                |
| 10 V 44 4 Page: 1 V of | 1 > >> 🤪 🥅 📓          |                   |
| Contract Number 🔺      | Contract Title        | Contract Supplier |
| 21588467               | Construction contract | BGC Construction  |

3. Use the navigation menu on the left, to access the **CONTRACTS > Contract Dashboard** screen.

| ✓ CONTRACTS            |     |
|------------------------|-----|
| Enterprise Contract Li | ist |
| Add Contract           |     |
| View/Edit              |     |
| Contract Dashboard     |     |
| Documents              |     |
| Financial Summary      |     |
| Financial Settings     |     |
| Panel Engagement       |     |

#### 4. Go to the Linked Processes Widget.

Select your Adjustment Process from the list of Active Processes displayed.

| Linked Processes                              |                                               |                |    |
|-----------------------------------------------|-----------------------------------------------|----------------|----|
| Click <u>here</u> to add a new process.       |                                               |                |    |
| Name                                          | Description                                   | Date Commenced |    |
| 4.3.12 Construction Contract -<br>Adjustment  | Supers Rep loads Contractors<br>Adjustment cl | 22/09/2014     | 0% |
| 4.3.13 Construction Contract -<br>First Payme | Construction Contract - Claim for<br>First Pa | 22/09/2014     | 0% |

# **Process Task List**

#### Process Task List Select a Task to view or Click here to add a new Task, or Click here to add a new sub process. **∢ ∢** Page **1** of **1 ▶ ▶** Attachments Additional dditional Not Go Info Applicable To Status Task Name 0 Complete Link Process to Contract - search in ENTITY field @ Top of Screen Blocked Supers Rep Enters Adjustment Blocked Supers Rep Approves Assessed Adjustment Blocked CM Obtains Agency Endorsement (if required) and Approves Adjustment 0 Blocked CM Attaches signed Variation Valuation copies (from SRep) $\blacksquare$ $\blacksquare$ Page 1 of 1 $\triangleright$ $\triangleright$

#### Supers Rep Enters and Tentatively Approves Assessed Adjustment

Each Variation must be added individually, upon completion of this process the next processes will be triggered automatically.

However, at the CM's discretion, one process can cover many Variations IF they are entered & assessed at the same time.

## 1. Enter the Adjustment Details:

a) Click the 🔿 to be directed to the **BUDGETS > Variations & Adjustments**.

b) Click the link Click here to add a New Adjustment.

| CONTRACT FINANCIALS > Variations & Adjustments                                                                                                    |       |
|----------------------------------------------------------------------------------------------------|-------|
| Current Contract: 21588284: Ralph Beattie Bosworth 14116 DPAW Bunbury Headquaters Cost Managaement                                                  |       |
| Adjustments List                                                                                                    |       |
| Below is a list of Adjustments for the selected Contract. <u>Click here to add a new Adjustment</u> , or you can select an Adjustment from the list |       |
| Adjustments List                                                                                                    |       |
| Search Text: Search Clear                                                                                                    |       |
|                                                                                                    |       |
| c) Enter the following details for your Variation:                                                                                                  |       |
| This is all 'header' information.                                                                                                    |       |
| Adjustment Type (usually variation)                                                                                                    |       |
| <ul> <li>Name of Initiating Person (Defaults to your name)</li> </ul>                                                                               |       |
| <ul> <li>Date Raised (Defaults to today, but should be date raised by Contractor)</li> </ul>                                                        |       |
| <ul> <li>Brief Statement (Description)</li> </ul>                                                                                                   |       |
| Adjustment Cause                                                                                                    |       |
| <ul> <li>Additional Information Cause and Additional Info if necessary.</li> </ul>                                                                  |       |
|                                                                                                    |       |
| <ul> <li>Attachments add documentation supporting the adjustment and Upload.</li> </ul>                                                             |       |
| Adjustments Add/Edit                                                                                                    |       |
| Adjustment   Quotation   Extension of Time                                                                                                    |       |
| Adjustment Number: V 1<br>Adjustment Type: Not Set V                                                                                                |       |
| Name of Initiating Person: Jane Citizen                                                                                                    |       |
| N/A 901: Not Set V                                                                                                    |       |
| Due Date: 0 4 Create Reminder                                                                                                    |       |
| Brief Statement:                                                                                                    |       |
| Adjustment Cause                                                                                                    |       |
| Adjustment Status: Not Set V                                                                                                    |       |
| Additional Information:                                                                                                    | ~     |
|                                                                                                    | ~     |
| N/A 57:                                                                                                    |       |
|                                                                                                    | ^     |
|                                                                                                    | ~     |
| Approval Date: 0                                                                                                    |       |
| Attachment: Attachments no attachment                                                                                                    |       |
| New      Confidential                                                                                                    |       |
| Browse Upload                                                                                                    |       |
| CExisting                                                                                                    |       |
| Add                                                                                                    | Close |
|                                                                                                    |       |
| d) Click Add, your Adjustment should now be visible in the Adjustment List.                                                                         |       |
| 2. Enter the Adjustment Value:                                                                                                    |       |
| a) Click the Item icon to so that you can enter the variation value.                                                                                |       |
|                                                                                                    |       |

|             | Current Cont                       |                                                                                                    |                       |                                                         |                             |                |                   |                     |                 |          |             |           |
|-------------|------------------------------------|----------------------------------------------------------------------------------------------------|-----------------------|---------------------------------------------------------|-----------------------------|----------------|-------------------|---------------------|-----------------|----------|-------------|-----------|
|             | Adjustments L                      |                                                                                                    | ST CONSTRUCTIO        | N CONTRACT                                              |                             |                |                   |                     |                 |          |             |           |
|             | -                                  | Adjustments for the                                                                                                    | selected Contract.    | Click here to add a nev                                 | <u>v Adjustment</u> , or yo | u can select a | in Adjustment     | from the            |                 |          |             |           |
|             | list below to mo                   |                                                                                                    |                       |                                                         |                             |                |                   |                     |                 |          |             |           |
|             | Search Text:                       |                                                                                                    |                       |                                                         | Search Cl                   | ear            |                   |                     |                 |          |             |           |
|             | 50 -                               | Page: 1 ∨ of 1                                                                                                    | > >> 🧿 🗔 🗷            | )                                                       |                             | Sh             | owing 1 to 1 of   | 1 items.            |                 |          |             |           |
|             | Var No. 👻                          | Title                                                                                                    | Adjustment<br>Type    | Total (ex. tax)                                         | Date Actioned               | Items          | Report            | Stati               |                 |          |             |           |
|             | V1                                 | Vary the Contract<br>(test)                                                                                                    | Variation             | \$0.00                                                  |                             | Ø,             |                   |                     |                 |          |             |           |
|             | <                                  |                                                                                                    | 1                     |                                                         |                             |                |                   | >                   |                 |          |             |           |
|             |                                    |                                                                                                    |                       |                                                         |                             |                |                   |                     |                 |          |             |           |
| lick        | the link ł                         | here to <u>ad</u>                                                                                                    | d a new               | Adjustmer                                               | <u>nt item</u> .            |                |                   |                     |                 |          |             |           |
| justm       | ent Item Li                        | ist                                                                                                    |                       |                                                         |                             |                |                   |                     |                 |          |             | -         |
|             | ı list of Adju<br>/iew or mod      |                                                                                                    | . You have t          | he ability here                                         | e to <mark>add a ne</mark>  | w Adjus        | tment Ite         | <mark>m</mark> or y | ou can select a | n item f | rom the lis | st        |
|             |                                    |                                                                                                    |                       |                                                         |                             |                |                   |                     |                 |          |             | _         |
| ijust       | ments I                            | tem List                                                                                                    |                       |                                                         |                             |                |                   |                     |                 |          |             |           |
| arch T      | ext:                               |                                                                                                    |                       |                                                         |                             |                | Search            | CI                  | ear             |          |             |           |
|             |                                    |                                                                                                    |                       |                                                         |                             |                |                   |                     |                 |          |             |           |
| 0 🗸         | 📢 🖣 Pa                             | ge: 0 🗸 of (                                                                                                    | D 🕨 🕨 🕯               | 🖻 🔲 🧕                                                   |                             |                |                   |                     |                 |          |             |           |
|             |                                    |                                                                                                    |                       |                                                         |                             |                |                   |                     |                 |          |             |           |
| <u> </u>    |                                    | mount Co                                                                                                    | -                     | be 1)                                                   | Claimod                     | Total          | /alua (f          | or thi              | titom)          |          |             |           |
|             |                                    |                                                                                                    | ontractor             | s Original<br>lue (for th                               |                             | Total \        | /alue (f          | or thi              | s item)         |          |             |           |
|             | <b>ate</b> is Ag                   |                                                                                                    | ontractor<br>Total Va | s Original                                              |                             | Total \        | /alue (f          | or thi              | s item)         |          |             |           |
|             | <b>ate</b> is Ag                   | reed Item                                                                                                    | ontractor<br>Total Va | s Original                                              |                             | Total \        | /alue (f          | or thi              | s item)         |          |             |           |
|             | ate is Ag<br>Adjustmer             | reed Item<br>at Item Add/E                                                                                                    | ontractor<br>Total Va | s Original                                              |                             | Total \        | /alue (f          | or thi              | s item)         |          |             |           |
|             | ate is Ag<br>Adjustmer             | reed Item                                                                                                    | ontractor<br>Total Va | s Original                                              |                             | Total \        | $\langle \rangle$ |                     |                 |          |             |           |
|             | ate is Ag<br>Adjustmer             | reed Item<br>at Item Add/E                                                                                                    | ontractor<br>Total Va | s Original                                              |                             | Total \        | $\langle \rangle$ | or thi              |                 |          |             |           |
|             | ate is Ag<br>Adjustmer             | nt Item Add/E<br>Item Numbe<br>em Description                                                                                                    | ontractor<br>Total Va | s Original                                              |                             | Total \        | $\langle \rangle$ |                     |                 |          |             |           |
|             | ate is Ag<br>Adjustmer             | reed Item<br>at Item Add/E<br>Item Numbe<br>em Description<br>ccount Numbe                                                                                | ontractor<br>Total Va | s Original                                              |                             | Total \        | $\langle \rangle$ |                     |                 |          |             |           |
|             | ate is Ag<br>Adjustmer             | reed Item<br>at Item Add/E<br>Item Numbe<br>em Description<br>ccount Numbe<br>Quantity = 3                                                                | ontractor<br>Total Va | s Original                                              | is item)                    | Total \        | $\langle \rangle$ |                     |                 |          |             |           |
|             | ate is Ag<br>Adjustmer             | reed Item<br>at Item Add/E<br>Item Numbe<br>em Description<br>count Numbe<br>Quantity = 3<br>laimed Amoun                                                 | ontractor<br>Total Va | s Original<br>lue (for th                               | is item)                    | Total \        | $\langle \rangle$ |                     |                 |          |             |           |
|             | ate is Ag<br>Adjustmer<br>It<br>Ar | reed Item<br>at Item Add/E<br>Item Numbe<br>em Description<br>ccount Numbe<br>Quantity = :<br>laimed Amoun<br>Rate                                        | ontractor<br>Total Va | s Original<br>lue (for th                               | is item)                    | Total \        | $\langle \rangle$ |                     |                 |          |             |           |
|             | ate is Ag<br>Adjustmer             | reed Item<br>at Item Add/E<br>Item Numbe<br>em Description<br>ccount Numbe<br>Quantity = :<br>laimed Amoun<br>GST                                         | ontractor<br>Total Va | s Original<br>lue (for th<br>                           | is item)                    | Total \        | $\langle \rangle$ |                     |                 |          |             |           |
|             | ate is Ag<br>Adjustmer             | reed Item<br>at Item Add/E<br>Item Numbe<br>em Description<br>Quantity = :<br>laimed Amoun<br>Rate<br>GST<br>Total (ex. tax                               | ontractor<br>Total Va | s Original<br>lue (for th<br>\$0.00<br>\$0.00           | is item)                    | Total \        | $\langle \rangle$ |                     |                 |          |             |           |
|             | ate is Ag<br>Adjustmer             | reed Item<br>at Item Add/E<br>Item Numbe<br>em Description<br>Quantity = :<br>laimed Amoun<br>Rate<br>GST<br>Total (ex. tax                               | ontractor<br>Total Va | s Original<br>lue (for th<br>\$0.00<br>\$0.00           | is item)                    | Total \        | $\langle \rangle$ |                     |                 |          |             |           |
|             | ate is Ag<br>Adjustmer             | reed Item<br>at Item Add/E<br>Item Numbe<br>em Description<br>Quantity = :<br>laimed Amoun<br>Rate<br>GST<br>Total (ex. tax                               | ontractor<br>Total Va | s Original<br>lue (for th<br>\$0.00<br>\$0.00           | is item)                    | Total \        | $\langle \rangle$ |                     |                 |          |             |           |
| P R         | ate is Ag                          | reed Item<br>at Item Add/E<br>Item Numbe<br>em Description<br>Quantity = :<br>laimed Amoun<br>Rate<br>GST<br>Total (ex. tax                               | ontractor<br>Total Va | s Original<br>lue (for th<br>\$0.00<br>\$0.00           | is item)                    | Total \        | $\langle \rangle$ |                     |                 |          |             |           |
| P R         | ate is Ag                          | reed Item<br>at Item Add/E<br>Item Numbe<br>em Description<br>Quantity = :<br>laimed Amoun<br>Rate<br>GST<br>Total (ex. tax                               | ontractor<br>Total Va | s Original<br>lue (for th<br>\$0.00<br>\$0.00           | is item)                    | Total \        | $\langle \rangle$ |                     |                 |          |             |           |
| , R         | ate is Ag                          | reed Item<br>at Item Add/E<br>Item Numbe<br>em Description<br>Quantity = :<br>laimed Amoun<br>Rate<br>GS <sup>T</sup><br>Total (ex. tax<br>Total (inc GST | ontractor<br>Total Va | s Original<br>lue (for th<br>\$0.00<br>\$0.00<br>\$0.00 | is item)                    |                |                   | Add                 | Close           |          |             |           |
| , R         | ate is Ag                          | reed Item<br>at Item Add/E<br>Item Numbe<br>em Description<br>Quantity = :<br>laimed Amoun<br>Rate<br>GS <sup>T</sup><br>Total (ex. tax<br>Total (inc GST | ontractor<br>Total Va | s Original<br>lue (for th<br>\$0.00<br>\$0.00<br>\$0.00 | is item)                    |                |                   | Add                 |                 | tems     | for the :   | same adji |
| , R         | ate is Ag                          | reed Item<br>at Item Add/E<br>Item Numbe<br>em Description<br>Quantity = :<br>laimed Amoun<br>Rate<br>GS <sup>T</sup><br>Total (ex. tax<br>Total (inc GST | ontractor<br>Total Va | s Original<br>lue (for th<br>\$0.00<br>\$0.00<br>\$0.00 | is item)                    |                |                   | Add                 | Close           | tems     | for the :   | same adji |
| R<br>R<br>R | ate is Ag                          | reed Item<br>at Item Add/E<br>Item Numbe<br>em Description<br>Quantity = :<br>laimed Amoun<br>Rate<br>GST<br>Total (ex. tax<br>Total (inc GST             | ontractor<br>Total Va | s Original<br>lue (for th<br>\$0.00<br>\$0.00<br>\$0.00 | is item)                    |                |                   | Add                 | Close           | tems     | for the     | same adji |

\_\_\_\_\_

| Inicident to preview the certificate.   Iou are attempting to Save this Adjustment. Once an Adjustment has been saved and approved, it can only be reset by a system administrator.   Image: Close   OTE: If the Adjustment requires an extension of time (EOT) please see the Appendix for further instruction. Complete the task: Use the Back Tab to navigate back to the Process Task List Mark this task as complete. NOTE: You will be required to email signed copies of the valuation to the Contract Manager. OTE: Click on the Items icon if you need to amend the line-item description or values djustments List Search Text:                                                                                                    | betweet is tot of Adjustment for the selected Contract. Light here is also a select an Adjustment from the list below to modify it.   Adjustments List <b>Approve Adjustment</b> Biller is to a diplottment for the selected Contract. Light here is also a diplottment to be list below to modify it.   Approve Adjustment <b>Approve Adjustment</b> Biller is to a diplottment for the selected Contract. Light here is also a diplottment to be list below to modify it.   Approve Adjustment <b>Approve Adjustment</b> Biller is to an adjustment. <b>Contract for further instruction</b> Complete the task: <b>OTE:</b> If the Adjustment requires an extension of time (EOT) please see the Appendix for further instruction.   Complete the task: <b>Due:</b> You will be required to email signed copies of the valuation to the Contract Manager.   DTE: Click on the Items icon if you need to amend the line-item description or values <b>Adjustments Line</b> Beach Table <b>Contract Science Science </b>                                                                                                    |                                                                                                    |                                                                                                    |                                                                                                    |                                                                                                    |                                                                                                    |                                                                                 |                       |                                            |                                          |                         |                      |
|----------------------------------------------------------------------------------------------------|----------------------------------------------------------------------------------------------------|----------------------------------------------------------------------------------------------------|----------------------------------------------------------------------------------------------------|----------------------------------------------------------------------------------------------------|----------------------------------------------------------------------------------------------------|----------------------------------------------------------------------------------------------------|---------------------------------------------------------------------------------|-----------------------|--------------------------------------------|------------------------------------------|-------------------------|----------------------|
| Adjustments List         Sector Text:         Interview         Interview                                                                                                    | Adjustments List         Seven Text:         Image: Seven Text:         Image: Stown Text:         Image: Sto                                                                                                    |                                                                                                    |                                                                                                    |                                                                                                    | selected Contract. Click here                                                                                                    | to add a new Adjustment.                                                                             | or vou can select an Adiustn                                                    | nent from the list be | elow to modify                             | / it.                                    |                         |                      |
| <b>Complete the task:</b> Work this task as complete. Note: You will be required to email signed copies of the valuation to the Contract Manager. DETE: Click on the Items icon if you need to amend the line-item description or values <b>Again the Second Second </b>                                                                                                    | Approve Adjustment Type EVEN   Bit and the state of the state of the sta                                                                                   |                                                                                                    |                                                                                                    | -                                                                                                    |                                                                                                    |                                                                                                    | ,                                                                               |                       |                                            |                                          |                         |                      |
| We wanter         Very wanter         Very wanter <t< th=""><th>window       window       0       Total (ex. tax)       Due Date       Window       Window&lt;</th><th></th><th>Search Text:</th><th></th><th></th><th>Search</th><th>Clear</th><th></th><th></th><th></th><th></th><th></th></t<>                                                                                                    | window       window       0       Total (ex. tax)       Due Date       Window       Window<                                                                                                    |                                                                                                    | Search Text:                                                                                                    |                                                                                                    |                                                                                                    | Search                                                                                               | Clear                                                                           |                       |                                            |                                          |                         |                      |
| We wanter         Very wanter         Very wanter <t< th=""><th>window       window       0       Total (ex. tax)       Due Date       Window       Window&lt;</th><th></th><th>10 🗸 📢</th><th>Page: 1 ∨ of 1</th><th>&gt; &gt;&gt; 29 📰 🛐</th><th></th><th></th><th></th><th></th><th></th><th>Showing 1 to 1</th><th>of 1 items.</th></t<>                                                                                                    | window       window       0       Total (ex. tax)       Due Date       Window       Window<                                                                                                    |                                                                                                    | 10 🗸 📢                                                                                                    | Page: 1 ∨ of 1                                                                                                    | > >> 29 📰 🛐                                                                                                    |                                                                                                    |                                                                                 |                       |                                            |                                          | Showing 1 to 1          | of 1 items.          |
| virtuation 0 000   Betwin to the "Support Adjustment" total b) You can preview the Adjustment before you select Approve. approve Adjustment licking to preview the certificate. You are attempting to Save this Adjustment. Once an Adjustment has been saved and approved, it can only be reset by a system administrator. Approve Difference and the adjustment requires an extension of time (EOT) please see the Appendix for further instruction. Close DTE: If the Adjustment requires an extension of time (EOT) please see the Appendix for further instruction. Complete the task: Use the Back Tab to navigate back to the Process Task List Mark this task as complete. NOTE: You will be required to email signed copies of the valuation to the Contract Manager. DTE: Click on the Items icon if you need to amend the line-item description or values adjustments List were test and Adjustment for the selected Contract. Click here to add a new Adjustment, or you can select an Adjustment from the list below to modify it. Adjustments List Search Test: Search Test: <p< th=""><th>virt virtue   b) You can preview the Adjustment before you select Approve. <b>Approve Adjustment</b> this 'Succes Rec Enters Adjustment' to: b) You can preview the Adjustment before you select Approve. <b>Approve Adjustment</b> this 'Succes Rec Enters Adjustment' to: <b>Cose DTE:</b> If the Adjustment requires an extension of time (EOT) please see the Appendix for further instruction. <b>Complete the task:</b> Use the Back Tab to navigate back to the Process Task List Mark this task as complete. <b>NOTE:</b> You will be required to email signed copies of the valuation to the Contract Manager. <b>DTE:</b> Click on the Items icon if you need to amend the line-item description or values <b>Adjustments Adjustments Beack Tab: DITE:</b> Click on the Items icon if you need to amend the line-item description or values <b>Adjustments Adjustments DITE:</b> Click on the Items icon if you need to amend the line-item description or values <b>Adjustments Adjustments Beach</b> Text: <b>DE:</b> Click on the Items icon if you need to amend the line-item description or values <b>Adjustments Adjustments DITE:</b> Click on the Items icon if you need to amend the line-item description or values <b>Adjustments Adjustments DITE:</b> Click on the Items icon if you need to amend the line-item description or values <b>Adjustments Adjustments DITE: Adjustments DITE: Adjustments Barton Dise Barton Dise Barton Dise Barton Dise Barton Dise Barton Dise Barton Dise Barton Dise Barton Dise Barton Dise Barton Dise Barton Dise Barton Dise Barton Dise Barton Dise Barton Dise Barton Dise Barton Dise</b></th><th></th><th>Var No.</th><th></th><th></th><th>e EOT</th><th>Total (ex. tax)</th><th>Due Date</th><th>Items</th><th></th><th></th><th></th></p<> | virt virtue   b) You can preview the Adjustment before you select Approve. <b>Approve Adjustment</b> this 'Succes Rec Enters Adjustment' to: b) You can preview the Adjustment before you select Approve. <b>Approve Adjustment</b> this 'Succes Rec Enters Adjustment' to: <b>Cose DTE:</b> If the Adjustment requires an extension of time (EOT) please see the Appendix for further instruction. <b>Complete the task:</b> Use the Back Tab to navigate back to the Process Task List Mark this task as complete. <b>NOTE:</b> You will be required to email signed copies of the valuation to the Contract Manager. <b>DTE:</b> Click on the Items icon if you need to amend the line-item description or values <b>Adjustments Adjustments Beack Tab: DITE:</b> Click on the Items icon if you need to amend the line-item description or values <b>Adjustments Adjustments DITE:</b> Click on the Items icon if you need to amend the line-item description or values <b>Adjustments Adjustments Beach</b> Text: <b>DE:</b> Click on the Items icon if you need to amend the line-item description or values <b>Adjustments Adjustments DITE:</b> Click on the Items icon if you need to amend the line-item description or values <b>Adjustments Adjustments DITE:</b> Click on the Items icon if you need to amend the line-item description or values <b>Adjustments Adjustments DITE: Adjustments DITE: Adjustments Barton Dise Barton Dise Barton Dise Barton Dise Barton Dise Barton Dise Barton Dise Barton Dise Barton Dise Barton Dise Barton Dise Barton Dise Barton Dise Barton Dise Barton Dise Barton Dise Barton Dise Barton Dise</b>                                                                                                    |                                                                                                    | Var No.                                                                                                    |                                                                                                    |                                                                                                    | e EOT                                                                                                | Total (ex. tax)                                                                 | Due Date              | Items                                      |                                          |                         |                      |
| b) You can preview the Adjustment before you select Approve.          approve Adjustment         idelensity         idelensity         idel                                                                                                    | <ul> <li>b) You can preview the Adjustment before you select Approve.</li> <li>Approve Adjustment</li> <li>Clide to preview the certificate.</li> <li>You are attempting to Save this Adjustment. Once an Adjustment has been saved and approved, it can only be reset by a system administrator.</li> <li>Approve Cose</li> <li>DTE: If the Adjustment requires an extension of time (EOT) please see the Appendix for further instruction.</li> <li>Complete the task:</li> <li>Use the Back Tab to navigate back to the Process Task List</li> <li>Mark this task as complete.</li> <li>NOTE: You will be required to email signed copies of the valuation to the Contract Manager.</li> <li>DTE: Click on the Items icon if you need to amend the line-item description or values</li> <li>Adjustments List</li> <li>Search Test: Search Clear</li> <li>Search Test: Search Clear</li> <li>Steering 1 to 1 of 1 the</li> <li>Adjustment Type EOT Total (ex. tax) Due Date Tems Report Status Approv</li> <li>Y unstein</li> <li>Y unstein</li> </ul>                                                                                                    |                                                                                                    |                                                                                                    |                                                                                                    |                                                                                                    |                                                                                                    |                                                                                 |                       | _                                          |                                          |                         | <b>&gt;</b>          |
| approve Adjustment   lideling to preview the certificate.   ou are attempting to Save this Adjustment. Once an Adjustment has been saved and approved, it can only be reset by a system administrator.   Image: Close   DTE: If the Adjustment requires an extension of time (EOT) please see the Appendix for further instruction.   Complete the task:   Use the Back Tab to navigate back to the Process Task List   Mark this task as complete.   NOTE: You will be required to email signed copies of the valuation to the Contract Manager.   DTE: Click on the Items icon if you need to amend the line-item description or values   djustments List   Bearch Test:   Stewing 1 to 1 of 1 ter   Yere in the interview of the selected Contract. Click here to add a new Adjustment, or you can select an Adjustment from the list below to modify it.                                                                                                    | Approve Adjustment<br>Circle To preview the certificate.<br>For are attempting to Save this Adjustment. Once an Adjustment has been saved and approved, it can only be reset by a system administrator.<br>Approve Close<br>COTE: If the Adjustment requires an extension of time (EOT) please see the Appendix for further instruction.<br>Complete the task:<br>Use the Back Tab to navigate back to the Process Task List<br>Mark this task as complete.<br>NOTE: You will be required to email signed copies of the valuation to the Contract Manager.<br>DTE: Click on the Items icon if you need to amend the line-item description or values<br>to the distinguished Contract. Click here to add a new Adjustment, or you can select an Adjustment from the list below to modify it.<br>Adjustments List<br>below to a list of Adjustment for the selected Contract. Click here to add a new Adjustment, or you can select an Adjustment from the list below to modify it.<br>Adjustments List<br>Search Test: Search Test:<br>Search Test: Search Test: Search Test (sex tax) Due Date Tests Report Status Approx<br>V versition Versition V |                                                                                                    |                                                                                                    |                                                                                                    |                                                                                                    |                                                                                                    |                                                                                 |                       | Return to                                  | the " <i>Supers Re</i>                   | p Enters Adju           | stment" task         |
| Indexting to preview the certificate.   ou are attempting to Save this Adjustment. Once an Adjustment has been saved and approved, it can only be reset by a system administrator.   Image: Close   OTE: If the Adjustment requires an extension of time (EOT) please see the Appendix for further instruction. Complete the task: Use the Back Tab to navigate back to the Process Task List Mark this task as complete. NOTE: You will be required to email signed copies of the valuation to the Contract Manager. OTE: Click on the Items icon if you need to amend the line-item description or values adjustments List adjustments List Search Text:                                                                                                    | Consistent of the certificate.   You are attempting to Save this Adjustment. Once an Adjustment has been saved and approved, it can only be reset by a system administrator.   Approve   Close   OTE: If the Adjustment requires an extension of time (EOT) please see the Appendix for further instruction. Complete the task: Use the Back Tab to navigate back to the Process Task List Mark this task as complete. NOTE: You will be required to email signed copies of the valuation to the Contract Manager. OTE: Click on the Items icon if you need to amend the line-item description or values Adjustments List List of Adjustments for the selected Contract. Click here to add a new Adjustment, or you can select an Adjustment from the list below to modify it. Adjustments List Event Clear You of 1 >>>  Showing 1 to 1 of 1 fter You wateton You wateton<                                                                                                    | Approv                                                                                                    |                                                                                                    |                                                                                                    | the Adjustmen                                                                                                    | it before you se                                                                                     | elect <b>Approve.</b>                                                           |                       |                                            |                                          |                         |                      |
| OTE: If the Adjustment requires an extension of time (EOT) please see the Appendix for further instruction.         Complete the task:         Use the Back Tab to navigate back to the Process Task List         Mark this task as complete.         NOTE: You will be required to email signed copies of the valuation to the Contract Manager.         OTE: Click on the Items icon if you need to amend the line-item description or values         djustments List         elow is a list of Adjustments for the selected Contract. Click here to add a new Adjustment, or you can select an Adjustment from the list below to modify it.         Adjustments List         Search Text:       Search Clear         Stowing 1 to 1 of 1 ker         Yariation       0       Stowing 1 to 1 of 1 ker                                                                                                    | OTE: If the Adjustment requires an extension of time (EOT) please see the Appendix for further instruction.         Complete the task:         Use the Back Tab to navigate back to the Process Task List         Mark this task as complete.         NOTE: You will be required to email signed copies of the valuation to the Contract Manager.         OTE: Click on the Items icon if you need to amend the line-item description or values         Adjustments List         Search Text:       Search Clear         Search Text:       Showing 1 to 1 of 1 liter         Var No.       Title Adjustment Type       EOT         Yaration       9.000       You Due Date       Report         Yaration       0       9.000       You Due Date       Adjustment Approx                                                                                                    | Click her                                                                                                 | eto preview                                                                                                    | the certificate.                                                                                                    | ustment. Once an Ad                                                                                                    | ljustment has been                                                                                   | saved and approved                                                              | d, it can only l      | be reset b                                 | y a system                               | administra              | itor.                |
| Complete the task:<br>Use the <i>Back Tab</i> to navigate back to the Process Task List<br>Mark this task as complete.<br>NOTE: You will be required to email signed copies of the valuation to the Contract Manager.<br>DTE: Click on the Items icon if you need to amend the line-item description or values<br>djustments List<br>elow is a list of Adjustment for the selected Contract. Click here to add a new Adjustment, or you can select an Adjustment from the list below to modify it.<br>Adjustments List<br>elow is a list of Adjustment for the selected Contract. Click here to add a new Adjustment, or you can select an Adjustment from the list below to modify it.<br>Adjustments List<br>elow is a list of Adjustment for 1 is search Clear<br>In or if if Peget: I of 1 is if if if if if if if if if if if if if                                                                                                    | Complete the task:         Use the Back Tab to navigate back to the Process Task List         Mark this task as complete.         NOTE: You will be required to email signed copies of the valuation to the Contract Manager.         OTE: Click on the Items icon if you need to amend the line-item description or values         Adjustments List         below is a list of Adjustments for the selected Contract. Click here to add a new Adjustment, or you can select an Adjustment from the list below to modify it.         Adjustments List         Search Text:       Search Clear         Iow of One Page: Iw of 1 where Iw Iwa Adjustment Type       EOT       Total (ex. tax)       Due Date       Items       Report       Approve V1         Variation       0       \$0.00       Image: Iwa Adjust Approve       Image: Iwa Adjustment Type       Image: Iwa       Approve                                                                                                    |                                                                                                    |                                                                                                    |                                                                                                    |                                                                                                    |                                                                                                    |                                                                                 |                       |                                            |                                          | Approve                 | Close                |
| Complete the task:<br>Use the <i>Back Tab</i> to navigate back to the Process Task List<br>Mark this task as complete.<br>NOTE: You will be required to email signed copies of the valuation to the Contract Manager.<br>DTE: Click on the Items icon if you need to amend the line-item description or values<br>djustments List<br>elow is a list of Adjustment for the selected Contract. Click here to add a new Adjustment, or you can select an Adjustment from the list below to modify it.<br>Adjustments List<br>elow is a list of Adjustment for the selected Contract. Click here to add a new Adjustment, or you can select an Adjustment from the list below to modify it.<br>Adjustments List<br>elow is a list of Adjustment for 1 is search Clear<br>In or if if Peget: I of 1 is if if if if if if if if if if if if if                                                                                                    | Complete the task:         Use the Back Tab to navigate back to the Process Task List         Mark this task as complete.         NOTE: You will be required to email signed copies of the valuation to the Contract Manager.         OTE: Click on the Items icon if you need to amend the line-item description or values         Adjustments List         below is a list of Adjustments for the selected Contract. Click here to add a new Adjustment, or you can select an Adjustment from the list below to modify it.         Adjustments List         Search Text:       Search Clear         Iow of One Page: Iw of 1 where Iw Iwa Adjustment Type       EOT       Total (ex. tax)       Due Date       Items       Report       Approve V1         Variation       0       \$0.00       Image: Iwa Adjust Approve       Image: Iwa Adjustment Type       Image: Iwa       Approve                                                                                                    | OTE: I                                                                                                    | f the Adju                                                                                                    | stment reg                                                                                                    | uires an extens                                                                                                    | sion of time (E                                                                                      | OT) please see                                                                  | the Appe              | ndix fo                                    | r further                                | · instruct              | tion.                |
| Use the Back Tab to navigate back to the Process Task List Mark this task as complete. NOTE: You will be required to email signed copies of the valuation to the Contract Manager.  TE: Click on the Items icon if you need to amend the line-item description or values  djustments List eleve is a list of Adjustments for the selected Contract. Click here to add a new Adjustment, or you can select an Adjustment from the list below to modify it.  Adjustments List  Search Text:                                                                                                    | Use the <i>Back Tab</i> to navigate back to the Process Task List Mark this task as complete. NOTE: You will be required to email signed copies of the valuation to the Contract Manager. DTE: Click on the Items icon if you need to amend the line-item description or values  Adjustments List Helow is a list of Adjustment for the selected Contract. Click here to add a new Adjustment, or you can select an Adjustment from the list below to modify it.  Adjustments List Search Text:  Search Text:  Search Clear  Showing 1 to 1 of 1 here Showing 1 to 1 of 1 here Showing 1 to 1 of                            |                                                                                                    | -                                                                                                    |                                                                                                    |                                                                                                    | •                                                                                                    |                                                                                 |                       |                                            |                                          |                         |                      |
| Use the Back Tab to navigate back to the Process Task List Mark this task as complete. NOTE: You will be required to email signed copies of the valuation to the Contract Manager.  TE: Click on the Items icon if you need to amend the line-item description or values  djustments List eleve is a list of Adjustments for the selected Contract. Click here to add a new Adjustment, or you can select an Adjustment from the list below to modify it.  Adjustments List  Search Text:                                                                                                    | Use the <i>Back Tab</i> to navigate back to the Process Task List Mark this task as complete. NOTE: You will be required to email signed copies of the valuation to the Contract Manager. DTE: Click on the Items icon if you need to amend the line-item description or values  Adjustments List Below is a list of Adjustments for the selected Contract. Click here to add a new Adjustment, or you can select an Adjustment from the list below to modify it.  Adjustments List Search Text:  Search Text:  Search Clear  Showing 1 to 1 of 1 here Showing 1 to 1 of 1 here Showing 1 to 1 o                            | Com                                                                                                    | olete the t                                                                                                    | ask:                                                                                                    |                                                                                                    |                                                                                                    |                                                                                 |                       |                                            |                                          |                         |                      |
| Mark this task as complete.<br>NOTE: You will be required to email signed copies of the valuation to the Contract Manager.<br>DTE: Click on the Items icon if you need to amend the line-item description or values<br>djustments List<br>elow is a list of Adjustments for the selected Contract. <u>Click here to add a new Adjustment</u> , or you can select an Adjustment from the list below to modify it.<br>Adjustments List<br>Bearch Text:                                                                                                    | Mark this task as complete.   NOTE: You will be required to email signed copies of the valuation to the Contract Manager.   ODE: Click on the Items icon if you need to amend the line-item description or values   Adjustments List   Delow is a list of Adjustments for the selected Contract. Click here to add a new Adjustment, or you can select an Adjustment from the list below to modify it.   Adjustments List   Search Text:   Image: Image: Imag                                                                                                    | -                                                                                                    |                                                                                                    |                                                                                                    | gate back to th                                                                                                    | e Process Task                                                                                       | List                                                                            |                       |                                            |                                          |                         |                      |
| NOTE: You will be required to email signed copies of the valuation to the Contract Manager.   OTE: Click on the Items icon if you need to amend the line-item description or values   adjustments List   elow is a list of Adjustments for the selected Contract. Click here to add a new Adjustment, or you can select an Adjustment from the list below to modify it.   Adjustments List   Search Clear   10 v (( Page: 1 v of 1 ) ) 2 1 2 1 2 1 2 1 2 1 2 1 2 1 2 1 2                                                                                                    | NOTE: You will be required to email signed copies of the valuation to the Contract Manager.   ODE: Click on the Items icon if you need to amend the line-item description or values   Adjustments List   Delow is a list of Adjustments for the selected Contract. Click here to add a new Adjustment, or you can select an Adjustment from the list below to modify it.   Adjustments List   Search Clear   10 v ** Page: 1 v of 1 >>> v ** **   Showing 1 to 1 of 1 item   Var No.   Title *   Adjustment Type   EOT   Total (ex. tax)   Due Date   Items   Report   Status   Approv   V1   Variation                                                                                                    |                                                                                                    |                                                                                                    |                                                                                                    | 0                                                                                                    |                                                                                                    |                                                                                 |                       |                                            |                                          |                         |                      |
| DTE: Click on the Items icon if you need to amend the line-item description or values   djustments List   elow is a list of Adjustments for the selected Contract. Click here to add a new Adjustment, or you can select an Adjustment from the list below to modify it.   Adjustments List   Search Text:   Search Text:   Search Text:   Search Text:   Search Text:   Showing 1 to 1 of 1 item   Var No.   Title A Adjustment Type   EOT   Total (ex. tax)   Due Date   Items   Report   Status   Approv   Variation   Variation                                                                                                    | OTE: Click on the Items icon if you need to amend the line-item description or values     Adjustments List     Search Text:     10 v ff v f1 v ff 1 v v if 1 v v if 1 v v v v v v v v v v v v v v v v v v                                                                                                    |                                                                                                    |                                                                                                    |                                                                                                    |                                                                                                    |                                                                                                    |                                                                                 |                       |                                            |                                          |                         |                      |
| djustments List<br>elow is a list of Adjustments for the selected Contract. Click here to add a new Adjustment, or you can select an Adjustment from the list below to modify it.<br>Adjustments List<br>Search Text:                                                                                                    | Adjustments List     Delow is a list of Adjustments for the selected Contract. Click here to add a new Adjustment, or you can select an Adjustment from the list below to modify it.     Adjustments List     Search Text:     Iov ff Page:     Iv of 1 *** 2 III     Showing 1 to 1 of 1 iter     Var No.   Title A   Adjustment Type   EOT   Total (ex. tax)   Due Date   Items   Report   Status   Approv     V1   Variation     Variation     O   \$0.00     Image:     Image:   <                                                                                                    | Mai                                                                                                    | rk this tasl                                                                                                    | c as <b>comple</b>                                                                                                    | te.                                                                                                    |                                                                                                    |                                                                                 |                       |                                            |                                          |                         |                      |
| djustments List<br>elow is a list of Adjustments for the selected Contract. Click here to add a new Adjustment, or you can select an Adjustment from the list below to modify it.<br>Adjustments List<br>Search Text:                                                                                                    | Adjustments List     Delow is a list of Adjustments for the selected Contract. Click here to add a new Adjustment, or you can select an Adjustment from the list below to modify it.     Adjustments List     Search Text:     Iov ff Page:     Iv of 1 *** 2 III     Showing 1 to 1 of 1 iter     Var No.   Title A   Adjustment Type   EOT   Total (ex. tax)   Due Date   Items   Report   Status   Approv     V1   Variation     Variation     O   \$0.00     Image:     Image:   <                                                                                                    |                                                                                                    |                                                                                                    | -                                                                                                    |                                                                                                    | ned copies of th                                                                                     | ne valuation to                                                                 | the Contr             | act Ma                                     | nager.                                   |                         |                      |
| djustments List<br>elow is a list of Adjustments for the selected Contract. Click here to add a new Adjustment, or you can select an Adjustment from the list below to modify it.<br>Adjustments List<br>Search Text:                                                                                                    | Adjustments List     Delow is a list of Adjustments for the selected Contract. Click here to add a new Adjustment, or you can select an Adjustment from the list below to modify it.     Adjustments List     Search Text:     Iov ff Page:     Iv of 1 *** 2 III     Showing 1 to 1 of 1 iter     Var No.   Title A   Adjustment Type   EOT   Total (ex. tax)   Due Date   Items   Report   Status   Approv     V1   Variation     Variation     O   \$0.00     Image:     Image:   <                                                                                                    |                                                                                                    |                                                                                                    | -                                                                                                    |                                                                                                    | ned copies of th                                                                                     | ne valuation to                                                                 | the Contr             | act Ma                                     | nager.                                   |                         |                      |
| djustments List<br>elow is a list of Adjustments for the selected Contract. Click here to add a new Adjustment, or you can select an Adjustment from the list below to modify it.<br>Adjustments List<br>Search Text:                                                                                                    | Adjustments List     below is a list of Adjustments for the selected Contract. Click here to add a new Adjustment, or you can select an Adjustment from the list below to modify it.     Adjustments List     Search Text:     Iov + + Page:     Iv of 1 + + * *     Iov + + Page:     Iv of 1 + + * *     Intervent     Showing 1 to 1 of 1 itervent     Var No.   Title _   Adjustment Type   EOT   Total (ex. tax)   Due Date   Items   Report   Status   Approvent     V1   Variation     Variation     Image:     Image:     Image:     Image:     Image:     Image:     Image:     Image:     Image:     Image:     Image:     Image:     Image:     Image:     Image:     Image:     Image:     Image:     Image:     Image:     Image:     Image:     Image:     Image:     Image:     Image:     Image: <th></th> <th></th> <th>-</th> <th></th> <th>ned copies of th</th> <th>ne valuation to</th> <th>the Contr</th> <th>act Ma</th> <th>nager.</th> <th></th> <th></th>                                                                                                    |                                                                                                    |                                                                                                    | -                                                                                                    |                                                                                                    | ned copies of th                                                                                     | ne valuation to                                                                 | the Contr             | act Ma                                     | nager.                                   |                         |                      |
| elow is a list of Adjustments for the selected Contract. Click here to add a new Adjustment, or you can select an Adjustment from the list below to modify it.          Adjustments List       Search       Clear         10 v + ( + Page: 1 v of 1 ) ) 2 11 2 1 2 1 2 1 2 1 2 1 2 1 2 1                                                                                                    | elow is a list of Adjustments for the selected Contract. <u>Click here to add a new Adjustment</u> , or you can select an Adjustment from the list below to modify it.          Adjustments List       Search       Clear         10 v + ( Page: 1 v of 1 ) ) 2 1 2 3 3 3 3 3 3 3 3 3 3 3 3 3 3 3 3 3                                                                                                    | NO                                                                                                    | TE: You wi                                                                                                    | ll be requir                                                                                                    | ed to email sigr                                                                                                    |                                                                                                    |                                                                                 |                       |                                            | nager.                                   |                         |                      |
| Adjustments List         Search Text:       Search Clear         10 v (( ) Page: 1 v of 1 ) ) ( ) ( ) ( ) ( ) ( ) ( ) ( ) ( ) (                                                                                                    | Adjustments List         Search Clear         10 v ( ) Page: 1 v of 1 ) ) 2 1 2 3       Search Clear         Showing 1 to 1 of 1 iter         Var No.       Title A djustment Type       EOT       Total (ex. tax)       Due Date       Items       Report       Status       Approv         V1       Variation       Variation       0       \$0.00       Image: 2 3 4 4 4 4 4 4 4 4 4 4 4 4 4 4 4 4 4 4                                                                                                    | NO <sup>-</sup><br>DTE:                                                                                   | TE: You wi                                                                                                    | ll be requir                                                                                                    | ed to email sigr                                                                                                    |                                                                                                    |                                                                                 |                       |                                            | nager.                                   |                         |                      |
| Search Text:       Search       Clear         10 V 44 Page: 1 V of 1 P Page: 1 V of 1 P Page: 1 V of 1 V of 1 P Page: 1 V of 1 V of 1 V o                                                                                                    | Search Text:       Search       Clear         10 v ( ) Page: 1 v of 1 + + ? III S       Showing 1 to 1 of 1 iter         Var No.       Title A       Adjustment Type       EOT       Total (ex. tax)       Due Date       Items       Report       Status       Approv         V1       Variation       Variation       0       \$0.00       III S       III S       III                                                                                                    | NO <sup>-</sup><br>DTE:                                                                                   | TE: You wi<br>Click on th                                                                                                    | Il be requir                                                                                                    | ed to email sigr<br>n if you need to                                                                                                    | o amend the lir                                                                                      | ne-item descrip                                                                 | tion or va            | lues                                       |                                          |                         |                      |
| 10 V 44 Page: 1 V of 1 >>> 2 11 20       Showing 1 to 1 of 1 item         Var No.       Title A       Adjustment Type       EOT       Total (ex. tax)       Due Date       Items       Report       Status       Approv         /1       Variation       Variation       0       \$0.00       2                                                                                                    | 10 v       4       Page: 1 v of 1 >>> 2 12       Showing 1 to 1 of 1 iter         Var No.       Title A       Adjustment Type       EOT       Total (ex. tax)       Due Date       Items       Report       Status       Approv         V1       Variation       Variation       0       \$0.00       \$0.00       \$0       \$0       \$0       \$0                                                                                                    | NO <sup>-</sup><br>DTE:<br>Adjustme                                                                       | TE: You wi                                                                                                    | Il be requir                                                                                                    | ed to email sigr<br>n if you need to                                                                                                    | o amend the lir                                                                                      | ne-item descrip                                                                 | tion or va            | lues                                       |                                          |                         |                      |
| Var No.       Title A       Adjustment Type       EOT       Total (ex. tax)       Due Date       Items       Report       Status       Approv         /1       Variation       Variation       0       \$0.00       \$0.00       \$0.00       \$0.00       \$0.00       \$0.00       \$0.00       \$0.00       \$0.00       \$0.00       \$0.00       \$0.00       \$0.00       \$0.00       \$0.00       \$0.00       \$0.00       \$0.00       \$0.00       \$0.00       \$0.00       \$0.00       \$0.00       \$0.00       \$0.00       \$0.00       \$0.00       \$0.00       \$0.00       \$0.00       \$0.00       \$0.00       \$0.00       \$0.00       \$0.00       \$0.00       \$0.00       \$0.00       \$0.00       \$0.00       \$0.00       \$0.00       \$0.00       \$0.00       \$0.00       \$0.00       \$0.00       \$0.00       \$0.00       \$0.00       \$0.00       \$0.00       \$0.00       \$0.00       \$0.00       \$0.00       \$0.00       \$0.00       \$0.00       \$0.00       \$0.00       \$0.00       \$0.00       \$0.00       \$0.00       \$0.00       \$0.00       \$0.00       \$0.00       \$0.00       \$0.00       \$0.00       \$0.00       \$0.00       \$0.00       \$0.00       \$0.00       \$0.00       \$0.00       \$0.00                                                                                                    | Var No.       Title       Adjustment Type       EOT       Total (ex. tax)       Due Date       Items       Report       Status       Approv         V1       Variation       Variation       0       \$0.00                                                                                                    | NO <sup>-</sup><br>DTE:<br>elow is a<br>Adjustr                                                           | TE: You wi                                                                                                    | Il be requir                                                                                                    | ed to email sigr<br>n if you need to                                                                                                    | D amend the lir                                                                                      | n <b>e-item descrip</b><br>u can select an Adjustme                             | tion or va            | lues                                       |                                          |                         |                      |
| Variation Variation 0 \$0.00                                                                                                    | V1 Variation Variation 0 \$0.00                                                                                                    | NO <sup>-</sup><br>DTE: Adjustme<br>ielow is a<br>Adjustr                                                 | TE: You wi                                                                                                    | Il be requir                                                                                                    | ed to email sigr<br>n if you need to                                                                                                    | D amend the lir                                                                                      | n <b>e-item descrip</b><br>u can select an Adjustme                             | tion or va            | lues                                       |                                          |                         |                      |
|                                                                                                    |                                                                                                    | NO <sup>-</sup><br>DTE:<br>djustme<br>elow is a<br>Adjusti<br>Search Te                                   | TE: You wi                                                                                                    | II be require                                                                                                    | ed to email sigr<br>n if you need to                                                                                                    | D amend the lir                                                                                      | n <b>e-item descrip</b><br>u can select an Adjustme                             | tion or va            | lues                                       |                                          | Showing 1 to            | o 1 of 1 item        |
| Return to the "Supers Rep Enters Adjustment"                                                                                                    | Return to the " <i>Supers Rep Enters Adjustment</i>                                                                                                    | NO<br>DTE:<br>djustme<br>elow is a<br>Adjust<br>Search Te                                                 | TE: You wi                                                                                                    | Il be requirent to the selected of the selected of the selecte                                                                                                    | ed to email sign<br>n if you need to<br>Contract. <u>Click here to add</u>                                                                        | D amend the lir<br>a new Adjustment, or yo<br>Search Cle                                             | ne-item descrip<br>u can select an Adjustme<br>ar                               | otion or va           | lues                                       | y it.                                    |                         |                      |
|                                                                                                    |                                                                                                    | NO<br>DTE:<br>djustne<br>elow is a<br>Adjusti<br>Search Te<br>10 ~<br>/ar No.                             | TE: You wi                                                                                                    | Il be require<br>the Items ico<br>ts for the selected (<br>of 1 > >> (                                                                                                    | ed to email sign                                                                                                    | D amend the lir<br>a new Adiustment, or yo<br>Search Cle                                             | ne-item descrip<br>u can select an Adjustme<br>ear<br>Total (ex. tax)           | otion or va           | lues<br>low to modif                       | y it.                                    |                         | Approv               |
| perintendent's Representative Approves Assessed Adjustment                                                                                                    |                                                                                                    | NO<br>DTE: 4<br>Adjustme<br>ielow is a<br>Adjust<br>Search Te<br>10 V<br>ar No.<br>V1                     | TE: You wi                                                                                                    | Il be require<br>ne Items ico<br>ts for the selected (<br>v of 1 > >> 4<br>on                                                                                                    | ed to email sign                                                                                                    | D amend the lir                                                                                      | ne-item descrip<br>u can select an Adjustme<br>ear<br>Total (ex. tax)<br>\$0.00 | otion or va           | lues<br>low to modif<br>Items              | y it.<br>Report                          | Status                  | Approv               |
| perintendent's Representative Approves Assessed Adjustment                                                                                                    |                                                                                                    | NO<br>DTE:<br>Adjustme<br>elow is a<br>Adjust<br>Search Te<br>10 Var No.<br>V1                            | TE: You wi                                                                                                    | Il be require<br>ne Items ico<br>ts for the selected (<br>on<br>'s Represe                                                                                                    | ed to email sign                                                                                                    | D amend the lin a new Adjustment, or yo Search Cle EOT 0 OVES Assessed                               | ne-item descrip<br>u can select an Adjustme<br>aar<br>Total (ex. tax)<br>\$0.00 | Due Date              | lues<br>low to modif<br>Items<br>Return to | y it.<br>Report<br>the " <i>Supers F</i> | Status<br>Rep Enters Ad | Approv               |
|                                                                                                    |                                                                                                    | NO<br>DTE:<br>Adjustme<br>elow is a<br>Adjust<br>Search Te<br>10 Var No.<br>V1                            | TE: You wi                                                                                                    | Il be require<br>ne Items ico<br>ts for the selected (<br>on<br>'s Represe                                                                                                    | ed to email sign                                                                                                    | D amend the lin a new Adjustment, or yo Search Cle EOT 0 OVES Assessed                               | ne-item descrip<br>u can select an Adjustme<br>aar<br>Total (ex. tax)<br>\$0.00 | Due Date              | lues<br>low to modif<br>Items<br>Return to | y it.<br>Report<br>the " <i>Supers F</i> | Status<br>Rep Enters Ad | Approv               |
| ch Variation must be individually, endorsed and approved by the Supers Rep prior to the Contract Manager                                                                                                    | ch Variation must be individually, endorsed and approved by the Supers Rep prior to the Contract Manager                                                                                                    | NO<br>DTE:<br>Adjustme<br>elow is a<br>Adjust<br>Search Te<br>10 ~<br>Var No.<br>V1<br>uperin<br>ch Va    | TE: You wi                                                                                                    | Il be require<br>ne Items ico<br>ts for the selected (<br>on<br>'s Represe                                                                                                    | ed to email sign                                                                                                    | D amend the lin a new Adjustment, or yo Search Cle EOT 0 OVES Assessed                               | ne-item descrip<br>u can select an Adjustme<br>aar<br>Total (ex. tax)<br>\$0.00 | Due Date              | lues<br>low to modif<br>Items<br>Return to | y it.<br>Report<br>the " <i>Supers F</i> | Status<br>Rep Enters Ad | Approv               |
| ch Variation must be individually, endorsed and approved by the Supers Rep prior to the Contract Manager proving it.                                                                                                    | ch Variation must be individually, endorsed and approved by the Supers Rep prior to the Contract Manager<br>pproving it.                                                                                                    | NO<br>DTE:<br>Adjustme<br>Below is a<br>Adjust<br>Search Te<br>10 V<br>10 V<br>1<br>Var No.<br>V1         | TE: You wi                                                                                                    | Il be require<br>le Items ico<br>ts for the selected of<br>on<br>'s Represe<br>ust be indiv                                                                                                    | ed to email sign                                                                                                    | D amend the lin a new Adjustment, or yo Search Cle EOT 0 OVES Assessed                               | ne-item descrip<br>u can select an Adjustme<br>aar<br>Total (ex. tax)<br>\$0.00 | Due Date              | lues<br>low to modif<br>Items<br>Return to | y it.<br>Report<br>the " <i>Supers F</i> | Status<br>Rep Enters Ad | Approv               |
| ch Variation must be individually, endorsed and approved by the Supers Rep prior to the Contract Manager                                                                                                    | ch Variation must be individually, endorsed and approved by the Supers Rep prior to the Contract Manager<br>pproving it.                                                                                                    | NO<br>DTE:<br>Adjustme<br>lelow is a<br>Adjust<br>Search Te<br>10 V<br>10 V<br>10 V<br>1<br>Var No.<br>V1 | TE: You wi                                                                                                    | Il be require<br>le Items ico<br>ts for the selected of<br>on<br>'s Represe<br>ust be indiv                                                                                                    | ed to email sign                                                                                                    | D amend the lin a new Adjustment, or yo Search Cle EOT 0 OVES Assessed                               | ne-item descrip<br>u can select an Adjustme<br>aar<br>Total (ex. tax)<br>\$0.00 | Due Date              | lues<br>low to modif<br>Items<br>Return to | y it.<br>Report<br>the " <i>Supers F</i> | Status<br>Rep Enters Ad | Approv               |
| ch Variation must be individually, endorsed and approved by the Supers Rep prior to the Contract Manager proving it.                                                                                                    | ch Variation must be individually, endorsed and approved by the Supers Rep prior to the Contract Manager<br>oproving it.<br>Select the <b>Approve Arrow</b>                                                                                                    | NO<br>DTE:<br>Adjustme<br>Below is a<br>Adjust<br>Search Te<br>10 V<br>10 V<br>1<br>Var No.<br>V1         | TE: You wi<br>Click on the<br>ants List<br>list of Adjustmen<br>ments List<br>attributed<br>attributed<br>(Variation<br>mtendent<br>attributed<br>attributed<br>(Variation<br>attributed<br>attributed<br>(Variation<br>attributed<br>(Variation<br>(Variation | Il be require<br>le Items ico<br>ts for the selected of<br>on<br>'s Represe<br>ust be indive<br>prove Arroy                                                                                                    | ed to email sign                                                                                                    | D amend the lin a new Adjustment, or yo Search Cle EOT 0 OVES Assessed                               | ne-item descrip<br>u can select an Adjustme<br>aar<br>Total (ex. tax)<br>\$0.00 | Due Date              | lues<br>low to modif<br>Items<br>Return to | y it.<br>Report<br>the " <i>Supers F</i> | Status<br>Rep Enters Ad | Approv               |
| ch Variation must be individually, endorsed and approved by the Supers Rep prior to the Contract Manager<br>proving it.<br>Select the <b>Approve Arrow</b>                                                                                                    | Adjustments List                                                                                                    | NO<br>DTE:<br>Adjustme<br>Below is a<br>Adjust<br>Search Te<br>10 V<br>10 V<br>1<br>Var No.<br>V1         | TE: You wi<br>Click on the<br>ants List<br>list of Adjustmen<br>ments List<br>ext:<br>Page: 1<br>Title<br>Variation<br>mtendent<br>uriation mu<br>ing it.<br>ect the App                                                                                                    | Il be require<br>le Items ico<br>ts for the selected of<br>on<br>'s Represe<br>ust be indive<br>prove Arroy                                                                                                    | ed to email sign                                                                                                    | D amend the lin                                                                                      | ne-item descrip<br>u can select an Adjustme<br>aar<br>Total (ex. tax)<br>\$0.00 | Due Date              | lues<br>low to modif<br>Items<br>Return to | y it.<br>Report<br>the " <i>Supers F</i> | Status<br>Rep Enters Ad | Approve              |
| ch Variation must be individually, endorsed and approved by the Supers Rep prior to the Contract Manager aproving it. Select the Approve Arrow   Adjustments List     Search Text:     Search Text:                                                                                                    | <pre>ach Variation must be individually, endorsed and approved by the Supers Rep prior to the Contract Manager<br/>oproving it.<br/>Select the Approve Arrow<br/>Adjustments List<br/>Search Text:</pre>                                                                                                    | NO<br>OTE: Adjustme<br>Below is a<br>Adjust<br>Search Te<br>10 V<br>Var No.<br>V1                         | TE: You wi<br>Click on the<br>ants List<br>list of Adjustmen<br>ments List<br>ext: [                                                                                                    | Il be require<br>le Items ico<br>ts for the selected of<br>on<br>'s Represe<br>ust be indiv<br>prove Arroy<br>s List                                                                                                    | ed to email sign                                                                                                    | D amend the lin<br>a new Adjustment, or yo<br>Search Cle<br>EOT 0<br>Dves Assessed<br>ed and approve | ne-item descrip<br>u can select an Adjustme<br>aar<br>Total (ex. tax)<br>\$0.00 | Due Date              | lues<br>low to modif<br>Items<br>Return to | y it.<br>Report<br>the " <i>Supers F</i> | Status<br>Rep Enters Ad | Approve<br>justment" |
| ch Variation must be individually, endorsed and approved by the Supers Rep prior to the Contract Manager aproving it.<br>Select the Approve Arrow<br>Adjustments List         Search Text:         Search Text:         Sov (() Page: 1v of 1 ) ) (1 items.                                                                                                    | <pre>ch Variation must be individually, endorsed and approved by the Supers Rep prior to the Contract Manager oproving it. Select the Approve Arrow  Adjustments List Search Text: Search Text: Showing 1 to 1 of 1 items. Showing 1 to 1 of 1 items.</pre>                                                                                                    | NO<br>OTE:<br>Adjustme<br>Below is a<br>Adjust<br>Search Te<br>10 V<br>I<br>Var No.<br>V1                 | TE: You wi<br>Click on the<br>ants List<br>list of Adjustment<br>ments List<br>att:<br>variation<br>mtendent<br>oriation mution<br>ing it.<br>search Text:<br>50 v (( )                                                                                                    | Il be require<br>le Items ico<br>ts for the selected O<br>of 1 >>> 4<br>of 1 >>>> 4<br>of 1 >>>>> 4<br>of 1 >>>> 4<br>of 1 >>>> 4<br>of 1 >>> 4<br>of 1 >>> 4<br>of 1 >>> 4<br>of 1 >>> 4<br>of 1 >>>> 4<br>of 1 >>> 4<br>of 1 >>> 4<br>of 1 >>> 4<br>of 1 >>> 4<br>of 1 >>> 4<br>of 1 >>> 4<br>of 1 >>> 4<br>of 1 >>> 4<br>of 1 >>> 4<br>of 1 >>> 4<br>of 1 >>> 4<br>of 1 >>> 4<br>of 1 >>> 4<br>of 1 >>> 4<br>of 1 >>> 4<br>of 1 >>> 4<br>of 1 >>> 4<br>of 1 >>> 4<br>of 1 >> 4<br>of 1 >> 4<br>of 1 | ed to email sign<br>n if you need to<br>contract. Click here to add<br>Adjustment Type<br>Variation<br>ntative Appro<br>idually, endorse<br>N<br> | D amend the lin                                                                                      | re-item descrip                                                                 | Due Date              | lues<br>low to modif<br>Items<br>Return to | y it.<br>Report<br>the "Supers F         | Status                  | Approve<br>justment" |
| ch Variation must be individually, endorsed and approved by the Supers Rep prior to the Contract Manager aproving it. Select the Approve Arrow   Adjustments List     Search Text:     Search Text:                                                                                                    | Adjustments List                                                                                                    | NO<br>OTE: Adjustme<br>Below is a<br>Adjust<br>Search Te<br>10 V<br>Var No.<br>V1                         | TE: You wi<br>Click on the<br>ants List<br>list of Adjustment<br>ments List<br>att:<br>variation<br>mtendent<br>oriation mution<br>ing it.<br>search Text:<br>50 v (( )                                                                                                    | Il be require<br>le Items ico<br>ts for the selected O<br>of 1 >>> 4<br>of 1 >>>> 4<br>of 1 >>>>> 4<br>of 1 >>>> 4<br>of 1 >>>> 4<br>of 1 >>> 4<br>of 1 >>> 4<br>of 1 >>> 4<br>of 1 >>> 4<br>of 1 >>>> 4<br>of 1 >>> 4<br>of 1 >>> 4<br>of 1 >>> 4<br>of 1 >>> 4<br>of 1 >>> 4<br>of 1 >>> 4<br>of 1 >>> 4<br>of 1 >>> 4<br>of 1 >>> 4<br>of 1 >>> 4<br>of 1 >>> 4<br>of 1 >>> 4<br>of 1 >>> 4<br>of 1 >>> 4<br>of 1 >>> 4<br>of 1 >>> 4<br>of 1 >>> 4<br>of 1 >>> 4<br>of 1 >> 4<br>of 1 >> 4<br>of 1 | ed to email sign                                                                                                    | D amend the lin                                                                                      | re-item descrip                                                                 | Due Date              | lues<br>low to modif<br>Items<br>Return to | y it.<br>Report<br>the "Supers F         | Status                  | Approve<br>justment" |

ſ

|    | OFFICIAL                                                                                                    |
|----|----------------------------------------------------------------------------------------------------|
| 2. | You can preview the Adjustment before you select Approve.                                                                                                    |
|    | Approve Adjustment                                                                                                    |
|    | Click nere to preview the certificate.                                                                                                    |
|    | You are attempting to Save this Adjustment. Once an Adjustment has been saved and approved, it can only be reset by a system administrator.                     |
|    | Approve Close                                                                                                    |
| 3. | An <b>Approval is Required</b> from the CM;                                                                                                    |
|    | Contract Details - Check the following details                                                                                                    |
|    | <ul> <li>Officers to Approve (select the current Contract Manager from the dropdown list)</li> </ul>                                                            |
|    | <ul> <li>Attachments (can be added if appropriate)</li> </ul>                                                                                                   |
|    | <ul> <li>Message (enter message for Contract Manager if required)</li> </ul>                                                                                    |
|    | Approval Required                                                                                                    |
|    | An approval process has been created for this Adjustment. Adjustment Summary                                                                                    |
|    | Contract Number: 21587176                                                                                                    |
|    | Contract Title: TEST AS2124 CONTRACT -Leave as ACTIVE - Open Windows - refer MDW<br>Sender: Jim Jamieson (SRep)                                                 |
|    | Date sent for approval: 26/04/2016                                                                                                    |
|    | Brief Statement: Additional work required                                                                                                    |
|    | Total (ex. tax): \$10.00<br>Revised Contract Sum (ex. \$500.00                                                                                                  |
|    | tax):<br>New Revised Contract Sum \$510.00                                                                                                    |
|    | (ex. tax):                                                                                                    |
|    | Days Extension Claimed: 0 days Click here to view the Adjustment details *                                                                                      |
|    | Officers to Approve                                                                                                    |
|    | This Adjustment requires an approval from: Marthea Contract Manager (PM) (Master Authorit)                                                                      |
|    | Attachments                                                                                                    |
|    | no attachment                                                                                                    |
|    | New Confidential     Browse Upload                                                                                                    |
|    |                                                                                                    |
|    | ○ Existing                                                                                                    |
|    | Message                                                                                                    |
|    | The approval process includes a messaging system that allows you to send messages to the recipients of this approval. You can enter that message below:         |
|    |                                                                                                    |
|    |                                                                                                    |
|    | ✓                                                                                                    |
|    | Send Cancel                                                                                                    |
| 4. | Forward to the CM - Click Send.                                                                                                    |
| 5. | A blue folder will display under status as shown in the screenshot below, indicating the adjustment is awaiting                                                 |
|    | approval by the Contract Manager.                                                                                                    |
|    | - Adjustments List                                                                                                    |
|    | Below is a list of Adjustments for the selected Contract. Click here to add a new Adjustment, or you can select an Adjustment from the list below to modify it. |
|    | Adjustments List                                                                                                    |
|    | Search Text: Search Clear                                                                                                    |

10 • 44 4 Page: 1 • of 1 > >> () [] 🗃 🗃

Showing 1 to 1

Status

Report

0

## CM Obtains Agency Endorsement (if required) and Approves Adjustment

If applicable, the Contract Manager will need to gain Agency Endorsement. This occurs outside of the PACMan system.

Contract Manager reviews Adjustment and supporting documentation and obtains any necessary business or Agency Approvals and ensures any additional funding the variation will cause has been acknowledged and accepted by Owner Agency.

To view the Adjustment:

- 1. Click the 🔿 to enter the task. Identify which adjustment is relevant to this process.
- 2. Click on either the **Adjustment Title** or the <sup>Items</sup> icon to view the details of the adjustment.

| Adjustmer    | nts List       |                 |        |                 |          |       |        |           |
|--------------|----------------|-----------------|--------|-----------------|----------|-------|--------|-----------|
| Search Text: |                |                 | Search | Clear           |          |       |        |           |
|              | Page: 1 V of 1 | · >> 🧿 🛄 🛐      |        |                 |          |       |        | Showing 1 |
| 10 • 44      | indge.         |                 |        |                 |          |       |        |           |
| Var No.      | Title .        | Adjustment Type | EOT    | Total (ex. tax) | Due Date | Items | Report | Status    |

To approve the Adjustment:

- 1. Click on the Adjustment title (as per the view Adjustment instructions)
- 2. Click the Preview Certificate option.

| BUDGETS > Variations | s & Adjustments                                                                   |  |
|----------------------|-----------------------------------------------------------------------------------|--|
| Status: An appro     | roval process has been initiated and is waiting for a response from Jane Citizen. |  |
| Preview Certificate  | Cancel Approval   View Approval Request                                           |  |
| Adjustments Add/Edi  | dit                                                                               |  |
|                      | Adjustment   Quotation   Extension of Time                                        |  |
| Adjustment Nu        | lumber: V 1                                                                       |  |
| Adjustment           | nt Type: Variation                                                                |  |
| Name of Initiating P | Person: Jane Citizen                                                              |  |
| N//                  | I/A 901: Not Set                                                                  |  |
| Date R               | Raised: 11/04/2016                                                                |  |
| Due                  | e Date: 🛆                                                                         |  |

- 3. Subsequently, you will be prompted with a message to preview the Adjustment Certificate, once you have done this click the **Approve** (Once you have approved the Adjustment you will not be able to make any changes as the certificate will be locked).
- 4. Use the Back Tab to navigate back to the Process Task List. Mark this task as Complete.

**Note:** Adjustments can be Approved, with the amounts amended and Approved or Rejected. If Rejected the process must still be completed to auto-trigger the next variation process

# CM Attaches signed Variation Valuation copies (from SRep)

Attach Signed copies of the Value Variations received from the Supers Rep. Supers Rep sends Contract Manager Signed copies of EACH Value Variation.

To attach a document, use the following instructions:

1. Click the 🖻 to enter the task.

| CICK LIE IIIK CI           | ck here to add a                         | a new Storage Item              | •             |       |  |  |
|----------------------------|------------------------------------------|---------------------------------|---------------|-------|--|--|
| NTRACTS > Documents        |                                          |                                 |               |       |  |  |
| urrent Contract: 21588     | 8467: Construction co                    | ntract                          |               |       |  |  |
| Filter                     |                                          |                                 |               |       |  |  |
| Document Type: Show A      | All ▼                                    |                                 |               |       |  |  |
| Storage Items for the Co   | ntract                                   |                                 |               |       |  |  |
| lick here to add a new Sto | o <mark>rage Item</mark> , or select a S | storage Item from the list belo | w to modify i |       |  |  |
|                            |                                          |                                 |               |       |  |  |
| Contract Storage I         | tems                                     |                                 |               |       |  |  |
| Contract Storage I         | tems                                     |                                 | Search        | Clear |  |  |
|                            | tems                                     |                                 | Search        | Clear |  |  |
|                            |                                          |                                 | Search        | Clear |  |  |

3. Enter the following details: Title, Document Type and Date.

| Storage Add/Edit                            |                             |                            | Enter a Title for<br>the document                   |
|---------------------------------------------|-----------------------------|----------------------------|-----------------------------------------------------|
| Title:                                      | RCTI Agreement              | t                          |                                                     |
| Document Type:                              | RCTI Agreemen               | t                          | •                                                   |
| File Location:                              | New                         | Confidential               | no attachme<br>Use Browse to locate<br>the document |
| Select Document Type e.g.<br>RCTI Agreement | © Existing<br>© Remove Atta | documenti                  | Browse Upload<br>I to attach the<br>in PACMan       |
| Date:                                       | 20/05/2015                  |                            |                                                     |
| Version:<br>Officer:<br>Time:               | ¢ c                         | lick Add save the document | Add Close                                           |
|                                             | recorded by<br>CMan         |                            |                                                     |

- 4. Use the **Browse** button to locate your document in the BMW folder.
- 5. Click **Upload** to attach this in **PACMan.**
- 6. Click **Add** to record the storage item.
- 7. Use the *Back Tab* to navigate back to the Process Task List.
- 8. Mark this task as Complete.

Note: If a Cost Planner is named on the Contract, they will receive an email notification.

# **Process Auto Creation**

**Completion of this process** (4.3.12) will trigger the creation of the next adjustment process, that is once this process is complete the next variation process in the sequence will be ready for use.

# **APPENDIX – Extension of Time**

# Entering an Extension of Time

This should be completed as part of the task 'Supers Rep Enters Adjustment'.

Before attempting to enter an Extension of Time, check that your contract has valid dates. To do this, go to the CONTRACTS > Key Dates > Dates screen. Check the contract has a Commencement Date, Term and Completion Dates.

Note: Once an Extension of Time has been approved it will be visible in the Variation Days field.

| Contract  |                       |                                         | Initiation   Con  | tract   Complet | ion    | _ |       |      |
|-----------|-----------------------|-----------------------------------------|-------------------|-----------------|--------|---|-------|------|
|           | Commencement Date:    | 1/01/2014 🛅                             | 🗅 Create Reminder |                 |        |   |       |      |
|           | Term of Contract:     | 4 years                                 | 6 months          | 0 weeks         | 0 days |   |       |      |
|           | Options Exercised:    | years                                   | months            | weeks           | days   | • |       |      |
|           | Variation Days:       | 0 days                                  |                   |                 |        |   |       |      |
| Revised P |                       | 30/06/2018 A<br>Recalculat<br>4/07/2015 |                   | urday, 30 June  | 2018   |   |       |      |
|           | Deed of Novadon Date. | Calculate Per<br>From Childr            |                   |                 |        |   |       |      |
|           |                       |                                         |                   |                 |        |   | Apply | Clos |

Enters Adjustment task. Use the following instructions:

- 1. Click the 🔿 to enter the task.
- Select the Adjustment from the list (Note: These instructions assume you have entered the Adjustment Details (and Adjustment Value, if applicable). If you have not done this, please see step 1 and 2 of the task 'Supers Rep Enters Adjustment' (pg. 2)

| Adjustmen    | its List                       |                 |                        |
|--------------|--------------------------------|-----------------|------------------------|
| Search Text: |                                | Search Clear    |                        |
| 10 🗸 📢       | 🛛 Page: 1 🗸 of 1 🔸 🎶 🧔 🥅 🛐     | Sha             | owing 1 to 1 of 1 item |
| Var No.      | Title 🔺                        | Adjustment Type | EOT                    |
| /1           | Removal of asbestos from site. | Variation       | 0                      |
|              |                                |                 |                        |

# 3

| rrent Contract: 21587      | 176: TEST AS2124 CONTRACT -Leave as ACTIVE                                                                                             | - Open Windows - refer MDW - BMW RFT |
|----------------------------|----------------------------------------------------------------------------------------------------|--------------------------------------|
| Status: This Adju          | stment is yet to be approved.                                                                                                    |                                      |
| justments Add/Edit         |                                                                                                    |                                      |
|                            | Adjustr                                                                                                    | ment   Quotation Extension of Time   |
| Adjustment Number:         | V 1                                                                                                    |                                      |
| Adjustment Type:           | Variation                                                                                                    | $\checkmark$                         |
| Name of Initiating Person: | Melisa Perkins (OWAdmin)                                                                                                    | $\searrow$                           |
| N/A 901:                   | Not Set                                                                                                    | $\checkmark$                         |
| Date Raised:               | 26/04/2018                                                                                                    |                                      |
| Due Date:                  | 🛅 🛆 Create Reminder                                                                                                    |                                      |
| Brief Statement:           | Removal of asbestos from site.                                                                                                    | $\bigcirc$                           |
| Adjustment Cause:          | Latent Condition                                                                                                    | ×                                    |
| Adjustment Status:         | Not Set                                                                                                    | ~                                    |
|                            | ls.<br>Extension of Time): Select an option from<br>hort description of the extension of time.                                         | •                                    |
| Adjustments Add/Edit       | Adjustment   Quotation   Extension of Tim                                                                                              | 16                                   |
|                            | ed as calendar days. Please enter the number of days, the time p<br>or the Contract will be altered by the number of days specified fo |                                      |

Days Calculator

Calculate

 $\bigcirc$ 

O Contract Finish Date:

From:

۵

🗂 To:

Update Close Delete

Ö

5. Select the radio button **Contract Finish Date** in the **Days Calculator** panel.

0

Days Extension Claimed:

|                         | OF      | FICIAL                                                                  |          |
|-------------------------|---------|-------------------------------------------------------------------------|----------|
| Adjustment Number:      | V 1     |                                                                         |          |
| Reason for EOT:         | Not Set | $\checkmark$                                                            |          |
| Details:                |         |                                                                         | < >      |
| Days Extension Claimed: | 0       | Days Calculator  Contract Finish Date: 30/06/2018  From: To:  Calculate | 0        |
|                         |         | Update Close                                                            | e Delete |

6. Change the date to reflect the new 'Revised Completion Date' for the contract. (Click in the date field to access the calendar).

|                | Jun   |       | ~       | 201   | 8      |     | <b>~</b> ( |
|----------------|-------|-------|---------|-------|--------|-----|------------|
|                |       |       |         |       |        |     |            |
| riod W<br>this | k Mo  | Tu    | We      | Th    | Fr     | Sa  | Su         |
| 22             | 2 28  | 29    | 30      | 31    | 1      | 2   | 3          |
| 23             | 3 4   | 5     | 6       | 7     | 8      | 9   | 10         |
| 24             | 4 11  | 12    | 13      | 14    | 15     | 16  | 17         |
| 2!             | 5 18  | 19    | 20      | 21    | 22     | 23  | 2          |
| 20             | 6 25  | 26    | 27      | 28    | 29     | 30  | -1         |
|                |       | Today | y is Th | u, 26 | Apr 20 | 018 |            |
| Date:          | 30/06 | /2018 | ×       |       |        |     |            |
| From:          |       |       | Ö       | то:   |        |     | Ċ          |
|                |       |       |         |       |        |     |            |
|                |       |       |         |       |        |     |            |
|                |       |       |         |       |        |     |            |

 Click the Calculate button to calculate the Days Extension Claimed. Click Update to save. Once the variation is approved, the 'Revised Completion Date' for the contract will automatically reflect the new Contract Finish Date.

|                                              | Contract Finish Date: 19/07/2018 |
|----------------------------------------------|----------------------------------|
| Days Extension Claimed: 19                   | O From: 0 To: 0                  |
|                                              | Calculate Step 1                 |
|                                              | Step 2 Update Close Delete       |
| e the <b>Back Tab</b> to navigate back to tl | he Process Task List.            |

9. Mark this task as Complete.

8.

# **Additional Information**

All Finance staff are to follow their team's best practice guidelines for project and contract management.

This document is a part of the PACMan Policy and Procedures framework (PACMan Policy and Procedures).

Please ensure you understand and comply with any obligations arising from Finance's Delegation and Authorisation Framework and the Western Australian Procurement Rules.